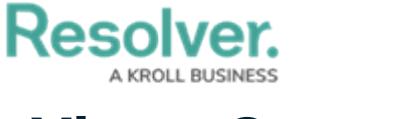

## **Views Overview**

Last Modified on 09/19/2019 3:13 pm EDT

Activities can have one or more of the following views types:

- **Form:** A list of objects or [assessment](http://help.resolver.com/help/assessments) objects. Admins can specify which objects and forms are displayed based on the object type and [workflow](http://help.resolver.com/help/workflows) state.
- **Report:** [Report](http://help.resolver.com/help/create-a-new-report-2d524b7)-type data visualizations that display object data through elements.
- **Data Export:** A data [analytics](http://help.resolver.com/help/data-analytics-export-reports) export report that allows users to export object data into a spreadsheet.
- **Data Grid:** Displays object data in spreadsheet-style [grid](http://help.resolver.com/help/data-grids).

All view types allow administrators to filter which objects are displayed based on one or more workflow states. Because views are displayed in activities, you must first create an application and activity before a view can be saved. See the Create an [Application](http://help.resolver.com/help/create-an-application-activity) & Activity section for more information.

For information on creating views, see the following articles:

- [Create](http://help.resolver.com/help/create-a-form-view) a Form View
- Create a [Report](http://help.resolver.com/help/create-a-report-view) View
- [Create](http://help.resolver.com/help/create-a-data-export-view) a Data Export View
- [Create](http://help.resolver.com/help/create-a-data-grid-view) a Data Grid View

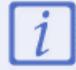

Any forms selected when creating a view will override any form selections made in the workflow [permissions](http://help.resolver.com/help/workflow-permissions) on a role.

## Resolver.

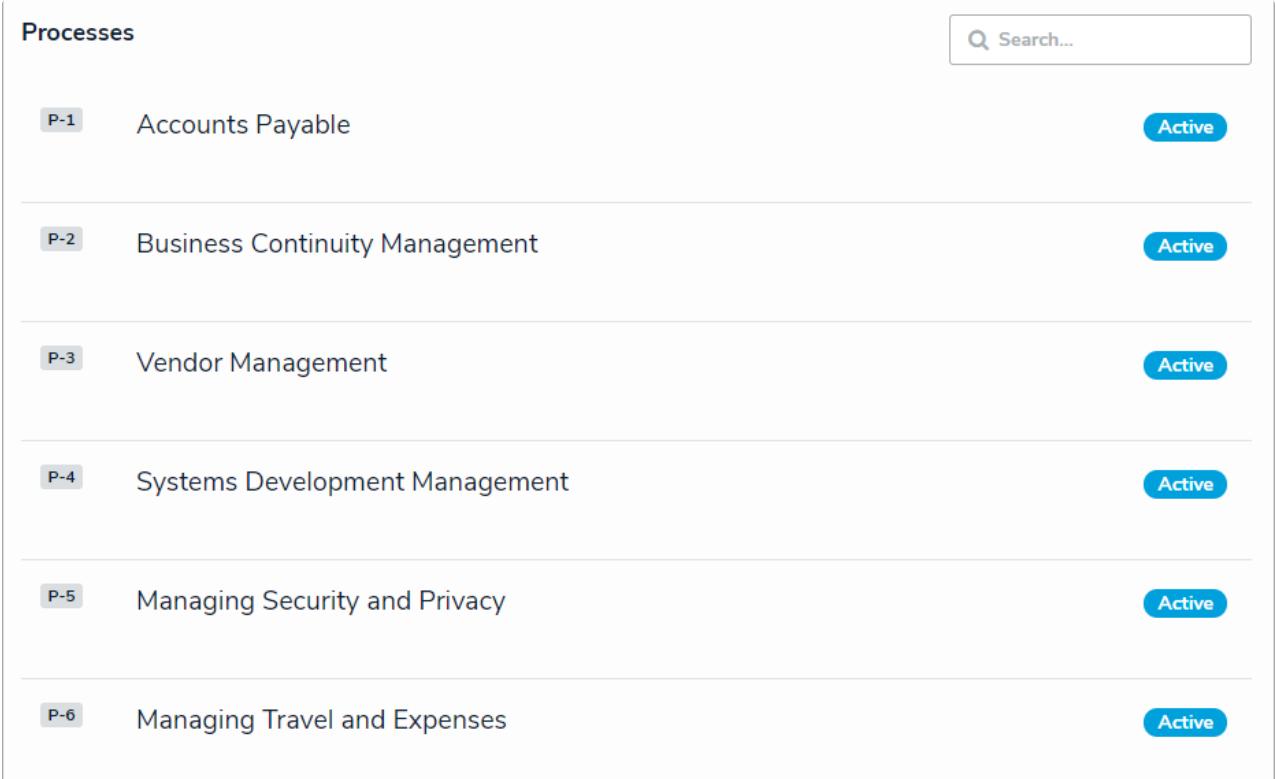

A form view as it's displayed to end users.